## **Mathematik für AHS 5, Übungsbuch**

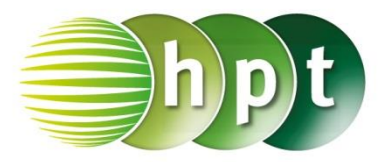

## **Hinweise auf den Einsatz von CASIO ClassPad II**

## **Seite 15 / Aufgabe 1.58:**

**Angabe zu a):** Überprüfe $\frac{5}{4} - \frac{2}{3}$  $\frac{2}{3} + \frac{3}{2}$  $rac{3}{2} = \frac{25}{12}$  $\frac{25}{12}$ 

**Schritt 1:** Öffne die **Main**-Anwendung; achte, dass Standard eingestellt ist und nicht Dezimal

**Schritt 2:** Gib mithilfe der Tastatur **die** die Brüche ein  $\frac{5}{4} - \frac{2}{3}$  $\frac{2}{3} + \frac{3}{2}$  $\frac{3}{2}$ ein. Alternativ können die Brüche auch mit der Taste ÷ eingegeben werden.

**Schritt 3:** Drücke auf die **EXE**-Taste und das Ergebnis  $\frac{25}{12}$  wird auf der rechten Seite angezeigt.

## **Angabe zu b):**

Überprüfe  $\left(\frac{1}{4}\right)$  $\frac{1}{4} - \frac{2}{11}$  $\frac{2}{11} + \frac{1}{14}$ ) :  $\left(\frac{3}{4}\right)$  $\frac{3}{4} \cdot \frac{1}{7}$  $\frac{1}{7}$  =  $\frac{43}{33}$  $\frac{45}{33}$ 

**Schritt 1:** Gib mithilfe der Tastatur **die** die Brüche ein  $\left(\frac{1}{4}\right)$  $\frac{1}{4} - \frac{2}{11}$  $\frac{2}{11} + \frac{1}{14}$   $\div \left( \frac{3}{4} \right)$  $rac{3}{4} \times \frac{1}{7}$  $\frac{1}{7}$ ) ein. Bei den Klammern ist es ideal, wenn  $\boxed{\left(\right)}$  verwendet wird.

**Schritt 2:** Drücke auf die **EXE**-Taste und das Ergebnis  $\frac{43}{33}$  wird auf der rechten Seite angezeigt.

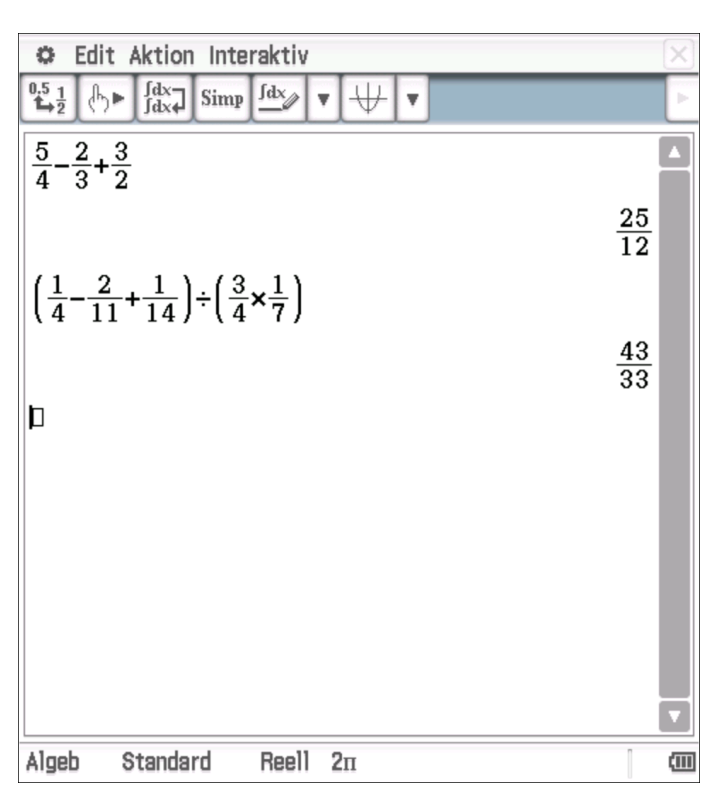